# 6BX2 MAIN BOARD AT FORM FACTOR

USER'S MANUAL (VER: 1.0)

#### **COPYRIGHT**

THIS MANUAL AND THE INFORMATION CONTAINED HEREIN ARE PROTECTED BY COPYRIGHT. ALL RIGHTS ARE RESERVED.

#### WARNING AND DISCLAIMER

IS DESIGNED TO PROVIDE INFORMATION THIS MANUAL ABOUT THE PENTIUM® II SYSTEM BOARD. EVERY EFFORT HAS BEEN MADE TO MAKE THIS MANUAL AS ACCURATE AS POSSIBLE, BUT NO WARRANTY OR FITNESS IS IMPLIED. THE INFORMATION IS PROVIDED ON AN 'AS IS' BASIS. THE AUTHOR AND HIS CORRESPONDING PUBLISHING COMPANY SHALL HAVE NEITHER LIABILITY NOR RESPONSIBILITY TO ANY PERSON OR ENTITY WITH RESPECT TO ANY LOSS OR DAMAGES ARISING FROM THE INFORMATION CONTAINED IN THIS MANUAL OR FROM THE USE OF THE SYSTEM BOARD THAT ACCOMPANIES IT. INFORMATION CONTAINED IN THIS MANUAL IS SUBJECT TO CHANGE WITHOUT NOTICE. THE MANUFACTURER OF THE SYSTEM BOARD WILL NOT BE HELD RESPONSIBLE FOR TECHNICAL OR EDITORIAL **OMISSIONS** HEREIN. NOR FOR THE INCIDENTAL OR CONSEQUENTIAL DAMAGES RESULTING FROM ITS FURNISHING, PERFORMANCE, FUNCTIONALITY OR USE. SUBSEQUENT CHANGES TO THIS MANUAL WILL INCORPORATED INTO THE NEXT EDITION. WE WELCOME ANY SUGGESTION REGARDING THIS MANUAL OR OUR COMPUTER PRODUCTS.

#### TRADEMARKS

ALL TRADEMARKS ARE THE PROPERTY OF THEIR RESPECTIVE OWNERS.

# Table Of Contents

| Chapte  | er 1. Introduction                 |
|---------|------------------------------------|
| 1-1     | Overview1                          |
| 1-2     | Notice Hardware Installation2      |
| 1-3     | Notice for CD Driver Installation3 |
| 1-4     | Mother Board Specifications4       |
| 1-5     | Reference For Pentium® II CPUs     |
| 1-6     | Chipset Block Diagram6             |
|         |                                    |
| Chapte  | er 2. Installation — 7             |
| -       | yout Reference7                    |
| 2-2 E   | BIOS CPU Speed Setup8              |
| 2-3 Jur | mper Settings9                     |
|         | DIMM Installation                  |
| 2-5 CPT | U RM Kit Assembling Procedure23    |
|         |                                    |
| Chapte  | er 3. BIOS Setup — 25              |
| 3-1 A   | Award® BIOS CMOS Setup             |
| 3-2 S   | Standard CMOS Setup26              |
| 3-3 E   | BIOS Features Setup28              |
| 3-4 C   | Chipset Features Setup31           |
| 3-5 F   | Power Management Setup             |
|         | PNP/PCI Configuration Setup        |
| 3-7 I   | Integrated Peripherals36           |
| 3-8 S   | Supervisor/User Password40         |
| _       | DE HDD Auto Detection41            |
| 3-10 I  | oad Setup Defaults44               |
|         | Save & Exit Setup45                |
| 3-12 Ç  | Quit Without Saving                |
| 3-13 I  | I/O & Memory Map47                 |
| 3-14 T  | Time & DMA Channels Map            |
|         | Interrupt Map                      |
| 3-16 R  | RTC & CMOS RAM Map50               |

# **Chapter 1. Introduction**

#### 1-1 Overview

The I440 BX main board is designed with Intel® 82443BX AGPset which provides an integrated IDE controller with two high performance IDE interfaces supporting four IDE devices (hard devices , CD-ROM devices... etc.), and USB (universal serial bus) features enhances the overall performance and extension for this board.

It supports Intel® Pentium® II CPUs family and is ideal for MS-DOS®, Windows 95®, Windows® 98, Windows NT®, Novell®, OS/2®, Unix®... Especially, the main board is designed with more choices on power on function, like "K/B power on, hot key power on, mouse left and mouse right" (refer to page 38). The M/B can also detect system temperature, CPU fan speed, and CPU voltage automatically.

The performance, speed and extensibility of I440BX® main board make it the perfect choice for building a lan server, a high-end workstation or a multi-user system.

#### 1-2 Notice For Hardware Installation

# A. Check the package before hardware installation

The main board package contains:

- \* I440BX® main board
- \* manual
- \* cables
- \* driver & utility / CD
- \* retention modules

If any of these items is missing or damaged, contact the dealer from whom you purchase. Leave the I440BX® main board in its original package until you are ready to install it.

# B. Don't turn on power during hardware installation

## 1-3 Notice For CD Driver Installation

This CD contains drivers as below:

- A. main boards: I440BX®, I440EX®, I440LX®, I430TX®, VIA® VPX, VP3 main boards
- B. AGP cards: S-6326 and T985
- C. Solo-1: Ess-solo-1 Sound driver
- D. GL518SM: CPU voltage /temperature and fan speed detection software
- E. PCCillin: anti- virus protection software

Please read "Index" before installing required drivers. "Index" offers all the information on the below files.

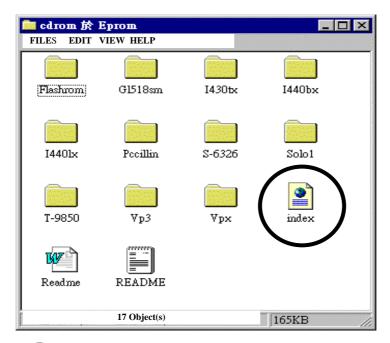

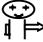

Read "Index" before installing required drivers. "Index" file is HTML format.

# 1-3 Mother Board Specifications

| Spec.      | Description                                            |  |  |  |  |  |  |  |  |  |
|------------|--------------------------------------------------------|--|--|--|--|--|--|--|--|--|
| Slot 1     | Support Intel® Pentium® II CPU (66 Mhz &100 Mhz freq.) |  |  |  |  |  |  |  |  |  |
| Memory     | DIMM: 3 of 168-pin 3.3V DIMM                           |  |  |  |  |  |  |  |  |  |
|            | a. Professional PC                                     |  |  |  |  |  |  |  |  |  |
|            | * 100 Mhz freq.: PC 100- DIMM                          |  |  |  |  |  |  |  |  |  |
|            | * 66 Mhz freq. : SDRAM up to 384MB                     |  |  |  |  |  |  |  |  |  |
|            | EDO RAM up to 768MB ( 3.3V only)                       |  |  |  |  |  |  |  |  |  |
|            | b. Basic PC: 66 Mhz freq.                              |  |  |  |  |  |  |  |  |  |
|            | * SDRAM up to 384MB                                    |  |  |  |  |  |  |  |  |  |
|            | * EDO RAM up to 768MB (3.3V only)                      |  |  |  |  |  |  |  |  |  |
| Exp. slot  | 2x ISA, 3x PCI slots and 1x A.G.P. Slot                |  |  |  |  |  |  |  |  |  |
| Chipset    | Intel® I440 BX® chipset                                |  |  |  |  |  |  |  |  |  |
|            | * Intel® 82443BX PCI and A.G.P controller.             |  |  |  |  |  |  |  |  |  |
|            | * Intel® 82371EB I/O south bridge                      |  |  |  |  |  |  |  |  |  |
| BIOS       | Award® full PnP (plug & play) BIOS                     |  |  |  |  |  |  |  |  |  |
| I/O        | *2x PCI IDE devices                                    |  |  |  |  |  |  |  |  |  |
| function   | *1x FDC, 2 x serial ports                              |  |  |  |  |  |  |  |  |  |
|            | *1x parallel port device /EPP/ECP                      |  |  |  |  |  |  |  |  |  |
|            | *2x USB connector                                      |  |  |  |  |  |  |  |  |  |
|            | *I.R. (infrared) connector                             |  |  |  |  |  |  |  |  |  |
| Board size | 22.00 cm x 22.00 cm                                    |  |  |  |  |  |  |  |  |  |
| Green      | Complied with <b>APM</b> (advanced power management)   |  |  |  |  |  |  |  |  |  |
| function   |                                                        |  |  |  |  |  |  |  |  |  |
| Sound on   | PCI Ess-Solo-1                                         |  |  |  |  |  |  |  |  |  |
| bord       | *line-in *line-out * microphone                        |  |  |  |  |  |  |  |  |  |
| (optional) | *CD in *game port                                      |  |  |  |  |  |  |  |  |  |
| Special    | *wake on lan (ATX) * modem ring on(ATX)                |  |  |  |  |  |  |  |  |  |
| features   | *windows® 95 power off (ATX) * keyboard wake up(ATX)   |  |  |  |  |  |  |  |  |  |
|            | *PS/2 mouse wake up                                    |  |  |  |  |  |  |  |  |  |
|            | *ATX & AT power supply support * turbo run             |  |  |  |  |  |  |  |  |  |
|            | *over current protect circuit                          |  |  |  |  |  |  |  |  |  |
|            | *auto detection of CPU voltage, fan & temperature      |  |  |  |  |  |  |  |  |  |
| 333        | *jumperless                                            |  |  |  |  |  |  |  |  |  |

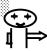

Wake On Lan Requires power 5VSB( current over 750mA)

# 1-5 Reference For Pentium® II CPUs

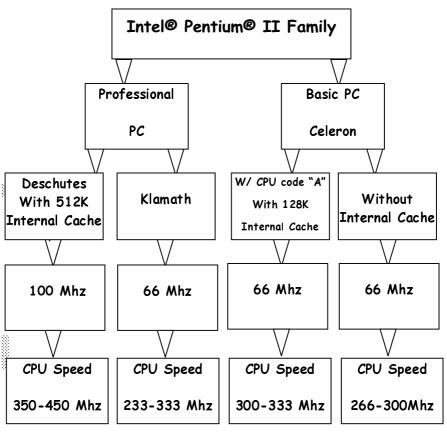

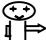

> CPU is not enclosed in the package

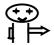

Celeron has 2 models. One is with internal cache and one without intenal cache. The one with cache has a CPU code "A."

# 1-6 Chipset Block Diagram

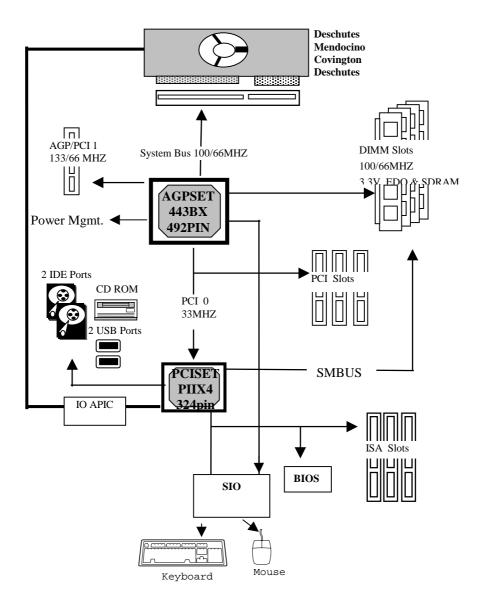

# **Chapter 2. Installation**

# 2-1 Layout Rererence

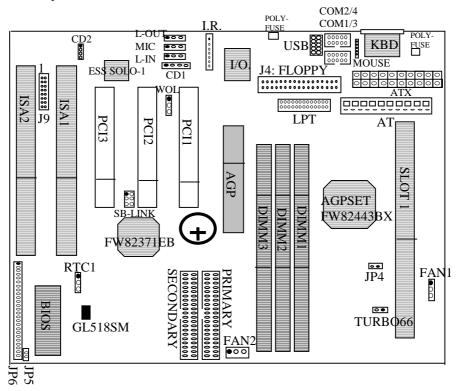

# 2-2 BIOS CPU Speed Setup

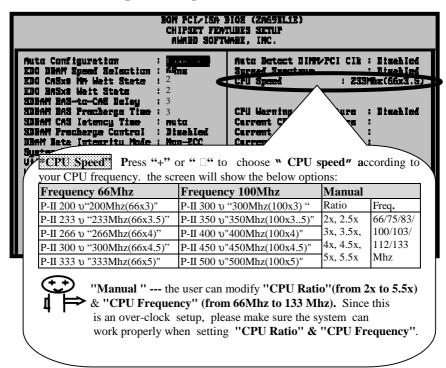

CPU default value is "233Mhz(66x3.5)." Modify "CPU Speed" in CMOS "Chipset Features Setup." and set proper "CPU Speed." Then, save the change. The user does not have to set jumpers.

# 2-3 Jumper Settings

#### **AT Power**

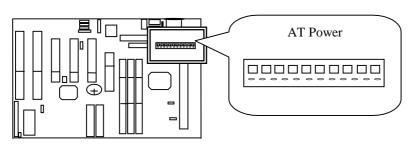

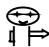

Please set BIOS CMOS Power Management (refer to page 33)

# **ATX Power**

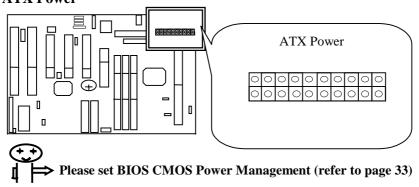

COM1/3 : Serial Port 1 /Port 3 Connector COM2/4 : Serial Port 2 /Port 4 Connector

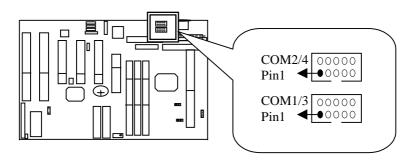

Fan1, Fan2: CPU Fan Connector

|      |        | CPU  | Fan Pin Out |      |     |
|------|--------|------|-------------|------|-----|
| Pin1 | Sensor | Pin2 | +12V        | Pin3 | GND |

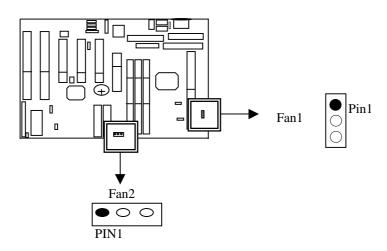

Floppy : Floppy Disk Connector Printer : Parallel Port Connector

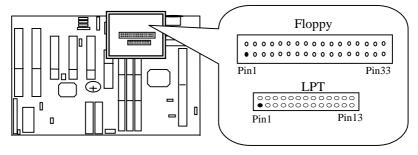

IR: I.R. (Infrared) Connector

| I.R. Connector                                                                            |     |    |     |     |     |     |  |  |
|-------------------------------------------------------------------------------------------|-----|----|-----|-----|-----|-----|--|--|
| Pin 1         Pin 2         Pin 3         Pin 4         Pin 5         Pin 6         Pin 7 |     |    |     |     |     |     |  |  |
| RX                                                                                        | GND | TX | +5V | RXH | VCC | GND |  |  |

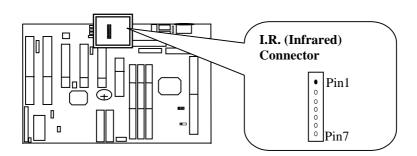

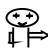

I.R has the same I/O port as COM2. There is no hardware jumper setting for I.R.Connector/COM2 on this main board but customers need to set proper BIOS setting for "IRDA1.0", "Askir" or "Standard"(default) under "Infra red(I.R.) function" of "Intergrated Peripherals."

#### J3: SB-Link Connector

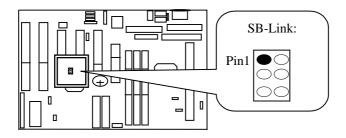

#### JP5: SOFTPWR--- ATX Power Switch

The system power is controlled by a momentary switch (when "power switch type" is set to momentary) connected to this lead. Pushing the button once will turn on the system and pushing another time will turn off the system. The System Power LED shows the status of the system's power. This connection does not have a function when a standard power supply is used.

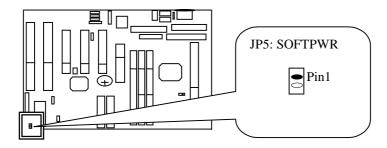

#### JP6: Case Connector

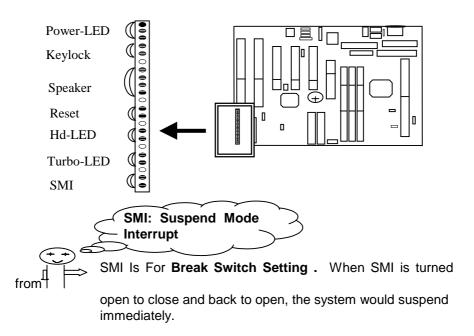

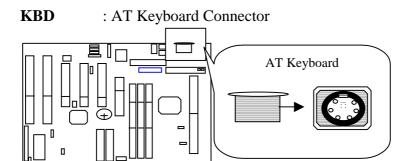

# GL518SM & JP4 (Thermistor)

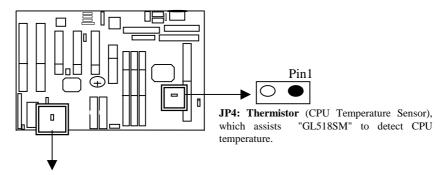

IC "GL518SM" supports the system to automatically detects CPU fan speed, system temperature, and CPU voltages.

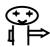

Please refer to Page 32 for BIOS setup.

# Mouse

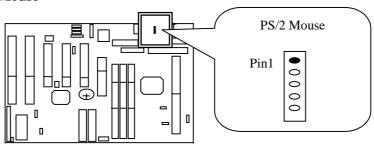

PS/2 Mouse Pin Out

| Pin1 | Mouse Clock |
|------|-------------|
| Pin2 | Mouse Data  |
| Pin3 | None        |
| Pin4 | GND         |

| Pin5 | VCC |
|------|-----|
|------|-----|

Poly-Fuse: Over Current Protect Circuit

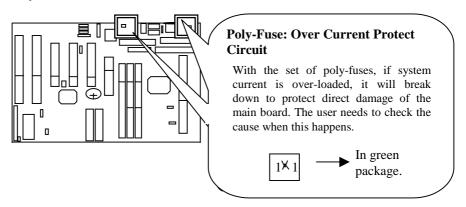

Primary : Primary IDE ConnectorSecondary : Secondary IDE Connector

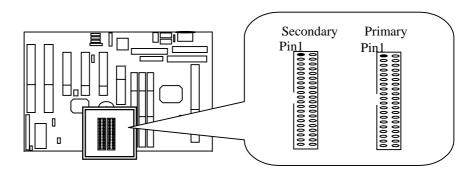

RTC1: Battery Selector

|      | Normal                 | Clear CMOS |
|------|------------------------|------------|
| RTC1 | 1-2 ( <b>Default</b> ) | 2-3        |

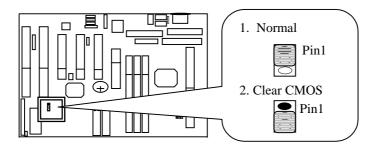

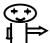

If Password For BIOS Setup Is Forgotten, Please Clear CMOS, Then Reconfigure The System.

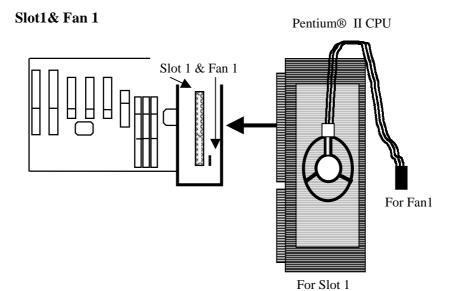

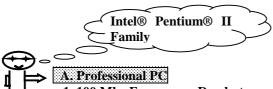

1. 100 Mhz Frequency: Deschutes CPU Speed: 350-450 Mhz

2. 66Mhz Frequency: Klamath

CPU Speed: 233-333 Mhz With Internal Cache 512k

#### B. Basic PC: Celeron

- 1. CPU with 128k Internal L2 Cache: 300A Mhz & 333A Mhz With CPU code "A"
- 2. CPU without Internal L2 Cache: 266 Mhz & 300 Mhz

# Sound On Board: Optional

Ess-Solo-1 & Connectors for Game, Line-In, Microphone, Line-Out, CD1 & CD2.

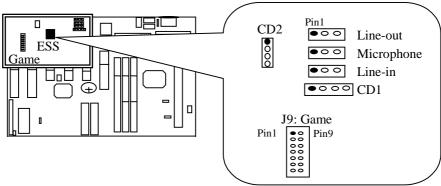

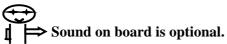

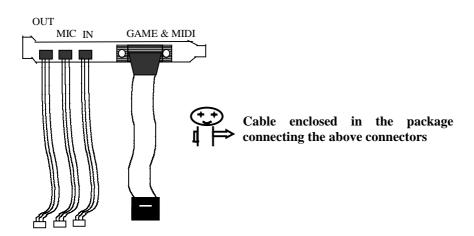

# Turbo66 (This function is for reference only. Do not guarantee for over-clock setup)

This enables clock speed "66Mhz CPU" to run at 100 Mhz. Only make sure the system's whole configuration is able to support this function, or system may not be stable under over-clocking setup.

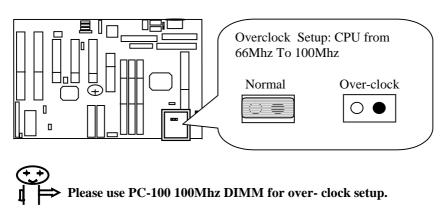

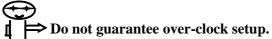

**WOL: Wake On Lan** 

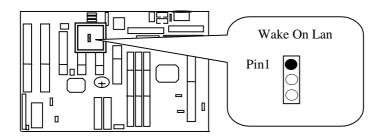

# **USB:** Universal Serial Bus Connector

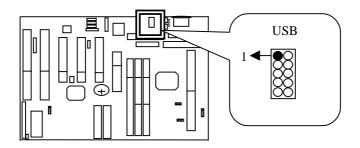

| <b>USB Pin Out</b> |             |  |  |  |  |
|--------------------|-------------|--|--|--|--|
| USB1               | USB2        |  |  |  |  |
| Pin1 +5V           | Pin6 +5V    |  |  |  |  |
| Pin2 USBP0-        | Pin7 USBP1- |  |  |  |  |
| Pin3 USBP0+        | Pin8 USBP1+ |  |  |  |  |
| Pin4 GND           | Pin9 GND    |  |  |  |  |
| Pin5 GND           | Pin10 GND   |  |  |  |  |

# **AGP Port**

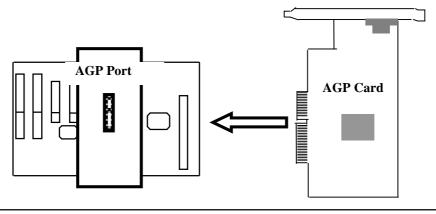

PAGE 20

# **2-4 DIMM Installation**

Please make sure DIMM is 3.3V SDRAM. The following chart is only a reference. The user may insert dimm modules in either DIMM1, DIMM2 or DIMM3.

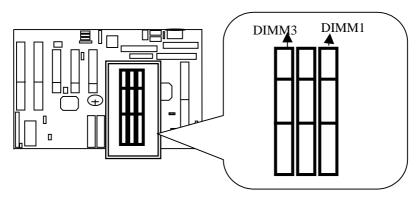

| Total     | DIMM1 | DIMM2 | DIMM3 |  |
|-----------|-------|-------|-------|--|
| 8MBytes   | 8MB   |       |       |  |
| 16MBytes  | 8MB   | 8MB   |       |  |
| 24MBytes  | 8MB   | 8MB   | 8MB   |  |
| 32MBytes  | 8MB   | 8MB   | 16MB  |  |
| 32MBytes  | 16MB  | 16MB  |       |  |
| 32MBytes  | 32MB  |       |       |  |
| 40MBytes  | 16MB  | 16MB  | 8MB   |  |
| 48MBytes  | 16MB  | 16MB  | 16MB  |  |
| 64MBytes  | 64MB  |       |       |  |
| 64MBytes  | 32MB  | 32MB  |       |  |
| 96MBytes  | 32MB  | 32MB  | 32MB  |  |
| 128MBytes | 64MB  | 64MB  |       |  |
| 128MBytes | 128MB |       |       |  |
| 192MBytes | 64MB  | 64MB  | 64MB  |  |
| 256MBytes | 128MB | 128MB |       |  |
| 384MBytes | 128MB | 128MB | 128MB |  |

Insert the module as shown. Due to different number of pins on either side of the breaks, the module will only fit in the orientation as shown. SDRAM DIMM modules have different pin contactss on each side and therefore have a higher pin density.

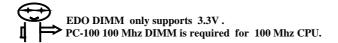

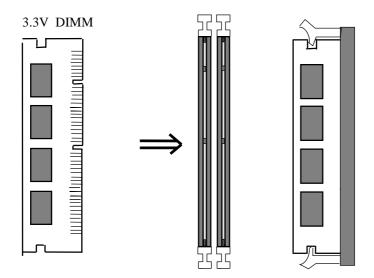

# 2-5 CPU R.M. Kit Assembling Procedure

The enclosed RM Kit is the latest model suitable for both Klamath and Celeron. It is not necessary to change different CPU RM Kits for different CPU models.

Check if the following set of piece parts are included in your package.
 4 seperate pieceparts in total.

Retention Mechanism (R.M.): 2 Pcs

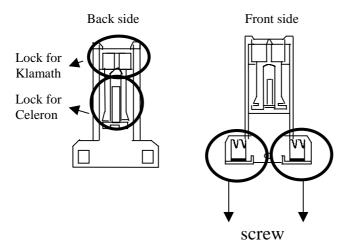

RM. Attach Mount (RMAM): 2 PC

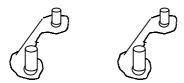

23

- 2. Make sure power is off during assembly..
- 3. Insert the RMAMs through the bottom of the motherboard and attach them to the retention mechanism.

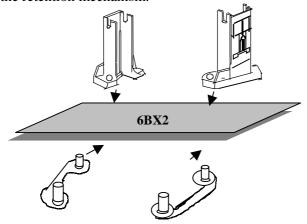

- 5. Fasten up the screws on the retention mechanism to tighten up retenion mechanism and RMAM. Check if all the piece parts are fastened tightly.
- 6. Put the CPU in the RM kit. (You must push the CPU equally into the RM kit.)

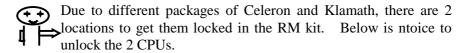

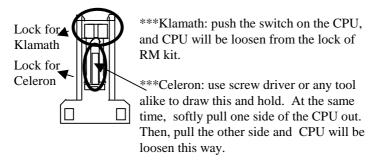

# **Chapter 3. BIOS Setup**

# 3-1. Award® BIOS CMOS Setup

| ROM PCI/ISA BIOS (ZAG9KL1E)<br>CMOS SETUP UTILITY<br>AWARD SOPTMARE, INC. |                          |  |  |  |  |  |  |
|---------------------------------------------------------------------------|--------------------------|--|--|--|--|--|--|
| Strangers und. Later                                                      | INTEGRATED PERIPHERALS   |  |  |  |  |  |  |
| BIOS FEATURES SETUP                                                       | SUPERVISOR PASSMORD      |  |  |  |  |  |  |
| Chipset Features Setup                                                    | user password            |  |  |  |  |  |  |
| POWER MANAGEMENT SETUP                                                    | IDE HOD AUTO DETECTION   |  |  |  |  |  |  |
| PMP/PCI COMFIGURATION                                                     | SAVE & EXIT SETUP        |  |  |  |  |  |  |
| LOAD SETUP DEFAULTS                                                       | EXIT WITHOUT SAUING      |  |  |  |  |  |  |
| Esc : Quit                                                                | ↑↓ • • : Select [tem     |  |  |  |  |  |  |
| P18 : Save & Exit Setup                                                   | (Shift)F2 : Change Culur |  |  |  |  |  |  |

The menu displays all the major selection items and allow user to select any of shown item. The selection is made by moving cursor (press any direction key ) to the item and press **Enter>** key. An on-line help message is displayed at the bottom of the screen as cursor is moving to various items which provides user better understanding of each function. When a selection is made, the menu of selected item will appear. So the user can modify associated configuration parameters.

# 3-2. Standard CMOS Setup

| BOM PCI/ISA BIOS (ZAG9KLIE)<br>Standard CMOS SETUP<br>AWARD SOFTWARE, INC. |                   |                                  |     |                      |                  |     |             |        |                |                            |             |                      |
|----------------------------------------------------------------------------|-------------------|----------------------------------|-----|----------------------|------------------|-----|-------------|--------|----------------|----------------------------|-------------|----------------------|
| Dete (<br>Time (                                                           | mm:<br>bb:        | (d:yy)<br>na:88)                 | · ' | Thu, A<br>14 : 3     | ug 13<br>4 : 43  | 199 | Œ           |        |                |                            |             |                      |
| H <del>a</del> bd D                                                        | ISE:              | X                                |     | TYPE                 | 81Z              | E   | CYLS        | HEAD   | PRECOM         | P LANDZ                    | SECTOR      | MODE                 |
| Primer<br>Second<br>Second                                                 | y S<br>ery<br>ery | estor<br>Ieve<br>Mexter<br>Sleve | :   | Auto<br>Auto<br>Auto | ]<br> <br>       | 8   | e<br>e<br>e | e<br>e | <br> <br> <br> | 8 9<br>2 9<br>2 9          | 9<br>9<br>9 | AUTO<br>AUTO<br>AUTO |
| Drive<br>Videa                                                             | B :               | Hane<br>EGA/UG/<br>ALI Er:       |     |                      |                  |     |             | K:     | ctended        | Henory<br>Henory<br>Henory | ŀ           |                      |
| Here e                                                                     |                   | HII MI'                          |     |                      |                  |     |             |        | Total          | Mesary                     | : 51        | ZE                   |
| : Qui                                                                      |                   |                                  |     |                      | ↓ + +<br>bift)F: |     |             |        | e<br>Lor       | PU/PD                      | /+/- :      | Mad i f y            |

The "Standard CMOS Setup" allows user to configure system setting such as current date and time, type of hard disk drive installed in the system, floppy drive type, and the type of display monitor. Memory size is auto detected by the bios and displayed for your reference. When a field is highlighted (direction keys to move cursor and <Enter> key to select). The entries in the field will be changed by pressing <Pagedown> or <Pageup> key or user can enter new data directly from the keyboard.

#### **Hard Disk Configurations**

**Type:** select from "1" to "45" to fill remaining fields with redefined values of disk drives. Select "user" to fill the remaining fields. Select "auto" to detect the hdd type automatically.

**Size:** the hard disk size. The unit is mega byte.

**Cyls:** the cylinder number of the hard disk.

**Head**: the read/write head number of hard disk. The range is from "1" to "16".

**Precomp** the cylinder number at which the disk drive changes the write timing.

**Landz**: the cylinder number that the disk drive heads (read/write) are seated when the disk drive is parked.

**Sector:** the sector number of each track defined on the hard disk. The range is from "1" to "64".

**Mode:** select "auto" to detect the mode type automatically. If your hard disk supports the lba mode, select "lba" or "large". However, if your hard disk cyclinder is more than 1024 and does not support the lba function, you have to set at "large". Select "normal" if your hard disk supporting cylinder is below 1024.

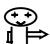

If hard disk primary master/slave and secondary master/slave were set "auto," then the hard disk size and model will be autolly detected on display during post.

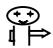

"Halt on" has options as below: "no errors," "all, but keyboard," "all, but diskette," "all, but disk/key." The system can detect hardisk setup errors during boot-up. For example, "all errors" means to detect all the setup errors. Similarly, "all, but keyboard" means all except keyboard error. Default vlue is "all errors."

# 3-3. BIOS Features Setup

Menu below shows all of the manufacturer's default values of this main board. Move the cursor by pressing direction keys and **Pagedown>** or **Pageup>** key to modify the parameters, pressing **[F1]** key to display help message of the selected item. This setup program also provide 2 convenient ways to load the default parameter data from bios **[F6]** or cmos **[F7]** area if shown data is corrupted. This provides the system a capability to recover from any possible error.

| BOM PCI/ISA BIOS (ZASSILIE)<br>BIOS FEATUBES SETUP<br>AMABD SOFTWARE, INC.                                                                                                    |                                                                                                    |  |  |  |  |  |  |
|----------------------------------------------------------------------------------------------------|----------------------------------------------------------------------------------------------------|--|--|--|--|--|--|
| Boat Sequence Swap Floppy Drive Boat Up Floppy Seek Boat Up Floppy Seek Boat Up Musical Status Gate A29 Option Typesetic Bate Setting Typesetic Bate (Chars/Sec) Typesetic Delay (Masc) Security Option FCI/UGA Falette Snoop Assign IBQ For UBAM > 64468 GS Select For DBAM > 64468 : 1 | Enchied A,C,SCSI Dischled Dischled On Murmel Dischled Dischled Dischled Dischled Dischled Dischled Dischled Dischled |  |  |  |  |  |  |

#### **Virus Warning:**

:Enabled

:Disabled (default)

# **CPU Internal Cache:**

**Enabled:** enable cache **Disabled:** disable cache

#### **Quick power on self test:**

This category speeds up power on self test. After you power on the computer, if it is set to enable, during post.

**Enabled:** BIOS will shorten or skip some check items.

**Disabled:** normal speed

#### **Boot sequence:**

This category determines which drive the system searches first. Take "A,C,SCSI" for example. System will first search for floppy disk drive; second is hard disk drive, and finally scsi drive. Default value is "A,C,SCSI.". Options are as below:

A,C,SCSI; C,A,CSCI, C,CDROM,A; CDROM,C,A; D,A,SCSI; E,A,SCSI, F,A,SCSI; SCSI,A,C; SCSI,C,A; C Only; LS/ZIP,C.

#### **Swap Floppy Drive:**

The swap floppy drive. Default value is **disabled. Enabled:** floppy A&B will be swapped.

**Disabled:** floppy A&B will be not swapped.

#### **Boot up floppy seek:**

BIOS will determine if the floppy disk drive is 40 or 80 tracks. 360k type is 40 tracks while 720k/ 1.2m and 1.44m are all 80 tracks. Default value is **enabled.** 

## **Boot up system speed:**

It selects the default system speed which the system will run immediately after power up.

**High:** set the speed to high. **Low:** set the speed to low.

# **Typematic rate setting:**

This determines the typematic rate.

**Enabled:** enable typematic rate and typematic delay programming.

**Disabled:** disable typematic rate and typematic delay programming. The system bios will use default value of this 2 items and the default is controlled by keyboard.

#### **Typematic Rate(Chars/Sec):**

6: 6 Characters Per Second(default)

8: 8 Characters Per Second

10: 10 Characters Per Second

12: 12 Characters Per Second

15: 15 Characters Per Second

20: 20 Characters Per Second

24: 24 Characters Per Second

30: 30 Characters Per Second

#### **Typematic Delay (Msec):**

When Holding A Key, The Interval Between The First And Second Character Displayed.

250 : 250 Msec (default)

500 : 500 Msec 750 : 750 Msec 1000 :1000 Msec

# **Assign IRQ for VGA:**

:Enabled(default)

:Disabled

## **Video BIOS Shadow:**

It determines whether video Bios will be copied to Ram. However, it is optional from chipset design. video shadow will increase the video speed.

**Enabled:** Video Shadow is enabled(Default)

**Disabled:** Video Shadow is disabled

# C8000-CBFFF Shadow, CC000-CFFF Shadow, D0000-D3FFF Shadow: D4000-D7FFF Shadow, D8000-DBFFF Shadow, DC000-DFFF Shadow:

These are categories determine whether optional Rom will be copied to Ram by 16IKB or 32KB per unit and the size depends on chipset.

:Enabled

:Disabled(Default)

# 3-4. Chipset Features Setup

| BOM PCI/IEA BIOS (ZAGGELIE)<br>CHIPSET FEATUBEN SETUP<br>AUABD SOFTWABE, INC.                                                                                                    |                                                                                                    |  |
|----------------------------------------------------------------------------------------------------|----------------------------------------------------------------------------------------------------|--|
| Auta Configuration : Figural EDO DRAM Speed Selection : Africa EDO CASAS An Heit State : 2 EDO BRAM BROWN Heit State : 2 EDO BRAM HAS to-CAS Delay : 3 SDBAM BROWN Frecharge Time : 3 SDBAM CAS Latency Time : nuto SDBAM Precharge Control : Disabled DBAM Late Integrity Most Mon-ECC System BIOS Cachealle : Enabled Video BIOS Cachealle : Enabled Video BRAM Cachealle : Enabled Uideo BRAM Cachealle : Disabled B Bit I/O Becovery Time : 1 Hemory Hole At 15M-16M : Disabled Passive Beloase : Enabled Delayed Transaction : Disabled Ref Aparture Size (FB) : 64 | Auto Detect DIMT-FCI CIk: Disebled Spreed Spectrum : Disebled CPU Speed : 293Mbx(66x3.5)  CPU Warning Temperature : Disebled Current CPU Temperature : Current CPUFAM1 Speed : Current CPUFAM2 Speed : Current Uin3(U) :  ESC: Quit   14-+ : Select Item F1 : Help   PU-F1-+- : Modify F5 : Old Veluee (Shift)FZ: Calor |  |

<u>Auto Configuration:</u> the BIOS will automatically detect the cpu speed and will auto-configurate the bus frequency, DRAM speed, cache and read/write cycle.

**SDRAM RAS To CAS Delay:** control the dram page missing and row miss leadoff timing.

:2

:3 (Default)

#### **System BIOS Cacheable**

Define whether system BIOS area cacheable or not.

:enabled

:disabled (default)

# **Video BIOS Cacheable**

Define whether video BIOS area cacheable or not.

:Enabled

:Disabled (Default)

#### 8 Bit I/O Recovery Time:

This field defines the recovery time from 1 to 8 for 8-bit I/O.

#### 16 Bit I/O Recovery Time:

to define the recovery time from 1 to 4 for 16-bit I/O.

Memory Hole At 15m-16m: this field enable a memory hole in main memory space. CPU cycles matching an enabled hold are passed on to PCI note that a selected can not be changed while the L2 cache is enabled. :enabled

:disabled (default)

#### **CPU Speed Setup:**

Please refer to **page 8** for details.

## Auto Detect DIMM/PCI CLK:

:enabled

:disabled(default)

## **Spread Spectrum:**

This is for **FCC** test concern.

## **CPU Warning Temperature:**

:Disabled

:50\text{C}/122\text{DF}, 58\text{C}/127\text{DF}, 56\text{C}/133\text{DF}, 60\text{C}/140\text{DF}, 63\text{C}/145\text{DF}, 66\text{C}/151\text{DF}, 70\text{C}/158\text{DF}

Please select the above item required.

# <u>Current CPU Temperature, Current CPUFan1 Speed, Current CPUFan2 Speed, Current Vin3(V):</u>

With "GL518SM" (refer to page 14), it adds the functions, "CPU Warning Temperature," "Current CPU Temperature," "Current CPUFAN1 Speed," "Current CPUFAN2 Temperature," "Current Vin3(V)." The user only has to set "CPU Warning Temperature," and BIOS will detect the rest of the items.

# 3-5. Power Management Setup

| HOM PCI/ISA BIOS (ZAGSELIE)<br>POLEE MAMAGEMENT SETUF<br>ALMED SOFTWHE, INC.                                                                                                    |                                                                                 |                                                                                                    |                                                                                   |
|----------------------------------------------------------------------------------------------------|---------------------------------------------------------------------------------|----------------------------------------------------------------------------------------------------|-----------------------------------------------------------------------------------|
| Fower Management : U PM Control by APM : xo Video Off Method : D Video Off Method : S Wideo Off Method : S MODEN Use IBQ : 3 Boxe Mode : D Standby Mode : D Suspend Mode : D HDD Power Idam : D Throttle Buty Cycle : 6 FCI_VOR Act_Manitor : D Soft_Off by PUB_BTTN : In CPUIPM Off In Suspend: D PowerOn by Bing : D Resume by Alexa : D Resume by Alexa : D | er PMS uspend izable izable izable izable izable izable z.5% izabled ustent-Off | *** Beload Global Timer IBQES-7,9-151,NMI : Primery IDE 8 : Primery IDE 1 : Socondary IDE 9 : Socondary IDE 1 : Socondary IDE 1 : Socondary IDE 1 : Ploppy Bisk : Parallol Port : | Events *** Dischled Dischled Dischled Dischled Dischled Exchled Dischled Dischled |
| Heke Up On LAH : En                                                                                                    | meb led                                                                         | ESC: Quit †1 F1 : Help FU/F F5 : Old Veluce (Shi F7 : Laed Setup Defeu                                                                                                    | : Select Item<br>I/+/- : Hodify<br>ft)FZ : Caler<br>Itz                           |

# **Power Management**

User define :users can configure their own power management Min Saving
Max Saving

# PM Control By APM:

No: system BIOS will ignore APM

**Yes:** system bios will wait for APM's prompt before it enter any PM mode, e.g. doze, standby or suspend.

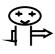

If APM is installed, and there is a task running, even if the timer is time out, the APM will not prompt the bios to put the system into any power saving mode!

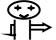

If APM is not installed, this option has no effect.

#### **Video Off Method:**

:DPMS, Blank Screen, V/H Sync+Blank

#### **Video Off After:**

:Standby, Doze, NA, Suspend

#### **Modem Use IRQ**

3, 4, 5, 7, 9,10,11,NA

#### **Throttle Duty Cycle:**

12.5%, 25.0%, 37.5%, 50.0%, 62.5%, 75.0%

#### Resume By Ring(for ATX power supply type only):

Disabled(Default)

Enabled

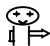

This function is for ATX power supply type only, and it y works when the system is turned off in windows® mode. It doesn't work under doze mode.

## Resume By Alarm(for ATX power supply type only):

Auto power on at the appointed date and time.

**Enabled:** key in the date of current month and time of the day. System will turn on then.

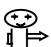

This function is for ATX power supply type only works when the system is turned off in windows® mode. It doesn't work under doze mode.

## **CPUfan Off In Suspend:**

**Enabled:** CPU fan stops in suspend mode.

**Disabled:** CPU fan keeps running in suspend mode.

## 3-6. PNP / PCI Configuration Setup

| ROM PCI/ISA BIOS (ZAGSBL1E)<br>PMP/PCI COMFIGURATION<br>ANABD SOFTWARE, INC.                                                                                                    |                                                                                                    |  |
|----------------------------------------------------------------------------------------------------|----------------------------------------------------------------------------------------------------|--|
| PMF OS Installed : The Bescurces Controlled By : Fanual Beset Configuration Data : Disabled                                                                                                    | Used MEM hase addr : M/A<br>Assign IBQ For USB : Enabled                                                                |  |
| IBQ-3 excigned to : PCI/ISA PnF IBQ-4 excigned to : PCI/ISA PnF IBQ-5 excigned to : PCI/ISA PnF IBQ-7 excigned to : PCI/ISA PnF IBQ-9 excigned to : PCI/ISA PnF IBQ-11 excigned to : PCI/ISA PnF IBQ-12 excigned to : PCI/ISA PnF IBQ-14 excigned to : PCI/ISA PnF IBQ-15 excigned to : PCI/ISA PnF IBQ-15 excigned to : PCI/ISA PnF IBQ-15 excigned to : PCI/ISA PnF IBQ-15 excigned to : PCI/ISA PnF |                                                                                                    |  |
| IMA-1 exsigned to : PCI/ISA PmF<br>IMA-3 exsigned to : PCI/ISA PmF<br>IMA-5 exsigned to : PCI/ISA PmF<br>IMA-6 exsigned to : PCI/ISA PmF<br>IMA-7 exsigned to : PCI/ISA PmF                                                                                                    | ESC: Quit flow: Select Item<br>F1: Help PU/PD/+/-: Modify<br>F5: Old Veluce (Shift)F2: Color<br>F7: Lock Setup Defaults |  |

#### **IRQ-3** Assigned To---- IRQ-15 Assigned To:

: PCI/ISA PnP : Legacy ISA

### DMA-0 Assigned To--- DMA-7 Assigned To

: PCI/ISA PnP : Legancy ISA

## **Assign IRQ for USB:**

: Enable (default)

: Disable

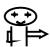

For Windows 95 OSR2.0, if using USB devices, please install "USB Support" file to enable this function. Yet, Windows 95 OSR2.0 cannot recognize USB, and a question mark "?" will appear. After removing "?, " it changes to "!" please reset the system, go to CMOS, and Enable "Assign IRQ for USB."

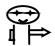

> USB Keyboard BIOS setup: refer to page 37

## 3-7. Integrated Peripherals

| BOM FCI/IBA BIOS (ZAGSELIE)<br>Interated peripherals<br>Awari Soptware, inc.                                                                                                    |                                                                                                    |  |
|----------------------------------------------------------------------------------------------------|----------------------------------------------------------------------------------------------------|--|
| IDE HDD Block Mode : Teneral E<br>IDE Primery Mexter PIO : Auto<br>IDE Primery Slave PIO : Auto<br>IDE Secondery Mexter PIO : Auto<br>IDE Secondery Slave PIO : Auto                                                                                                    | Onhoerd Serial Fort 1 : 3F8/IBQ4 Onhoerd Serial Fort 2 : 2F8/IRQ3 UABT Mode Select : 2F8/IRQ3                            |  |
| IDE Primary Paster UDM: Auto IDE Primary Sleve UDM: Auto IDE Secondary Paster UDM: Auto IDE Secondary Slave UDM: Auto IDE Secondary Slave UDM: Auto Gn-Chip Primary PCI IDE: Enchled Gn-Chip Secondary PCI IDE: Enchled USE Ecyhoerd Support : Dischled USE Ecyhoerd Support : Enchled Init Display First : AGP | Unhoerd Pereilei Fort : 378/IRQ7 Pereilei Fort Mode : 378/IRQ7                                                           |  |
| FOURB ON Function : BUTTON ONLY  IBC input clock : E MHz Onhoer& FDC Controller : Eneble&                                                                                                    | ESC: Quit   11++ : Select Item Fi : Help   PU/PI/+/- : Modify F5 : Old Veluez (Shift)FZ : Color F7 : Loed Setup Refeults |  |

#### **IDE HDD Block Mode**

This feature enhances hard disk performance by making multi sector transfer instead of one sector per transfer. Most of IDE drivers, except very early designs, can use this feature. Default is **enabled.** 

#### **IDE Primary Master Pio**

Detect your primary master hard disk device.

Default is :auto.

mode 0,1,2,3,4

#### **IDE Primary Slave PIO**

This feature detects your primary slave hard disk device. Default is **auto.** :mode 0,1,2,3,4

#### **IDE Secondary Master Pio**

This feature detects your secondary master hard disk device.

Default is Auto.

:mode 0,1,2,3,4

## **IDE Secondary Slave PIO**

Detect your secondary slave hard disk device.

Default is Auto.

: mode 0,1,2,3,4

#### **On-Chip Primary PCI IDE**

Select use chip support primary PCI IDE.

: Enabled (Default)

: Disabled

#### On-Chip Secondary PCI IDE

Select use chip support secondary PCI IDE.

: enabled (default)

: disabled

### **On-Board FDD Controller**

: Enabled (Default)

: Disabled

### **On-Board Serial Port 1**

: 3F8/IRQ4 (Default)

: 2F8/IRQ3

: 3E8/IRQ4

: 2E8/IRQ3

: Auto

: Disabled

## **USB Keyboard Support:**

Default value is Disable. If the system uses USB keyboard, please set "Enable" for this item and also "Assign IRQ for USB" (refer to page 35).

## **Power On Function**

:KB Power On

:Hot Key Power On

:Mouse Left

:Mouse Right

:Button Only

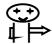

## See below chart for **power on function setup**

| Power on function setup |                            |                                      |  |  |
|-------------------------|----------------------------|--------------------------------------|--|--|
| Item                    | Procedure                  | Procedure Special note               |  |  |
| K/B power               | 1. Enter password:         | The system can <b>only be turned</b> |  |  |
| on                      | 5 spaces allowed.          | on through K/B password.             |  |  |
|                         | 2. Confirm password:       | Case button can not work. If         |  |  |
|                         | key in the password to     | password is forgotten, please        |  |  |
|                         | confirm again.             | clear CMOS and reset.                |  |  |
| Hot key                 | 12 options:                | The system can be turned on          |  |  |
| power on                | "Ctrl+F1Ctrl+F12."         | either by <b>hot key or pushing</b>  |  |  |
|                         | the user may choose either | case power on button.                |  |  |
|                         | of them by "pageup" or     |                                      |  |  |
|                         | ''pagedown.''              |                                      |  |  |
| Mouse left              | Mouse left                 | The system can be turned on          |  |  |
|                         | (PS/2 mouse only)          | either by PS/2 mouse or              |  |  |
|                         |                            | pushing case power on button.        |  |  |
| Mouse                   | Mouse Left                 | The system can be turned on          |  |  |
| Right                   | (PS/2 Mouse Only)          | either by PS/2 mouse or              |  |  |
|                         | _                          | pushing case power on button.        |  |  |
| <b>Button Only</b>      | Case Button                | The system can be turned on By       |  |  |
|                         |                            | case button.                         |  |  |

## On-Board Serial Port 2

: 3F8/IRQ4

: 2F8/IRQ3(Default)

: 3E8/IRQ4

: 2E8/IRQ3

: Auto

: Disabled

## **On-Board Parallel Port**

: 378H/2RQA (Default)

: 278H/IRQ7

: 3BCH

: Disabled

## **On-Board Parallel Mode**

: SPP(Default)

: EPP

: ECP

: ECP+EPP

## 3-8. Supervisor/User Password

The "Supervisor/User Password Setting" utility sets the password. The mainboard may be shipped with the default password "award\_sw", or with the password disabled. If you want to change the password, you must first enter the current password ("award\_sw" in this case). Then at the prompt, type your new password. The password is case sensitive and you can use up to 8 alphanumeric characters. Press <Enter> after the password. At the next prompt, confirm the new password by typing it and pressing <Enter> again. When you use this feature, the "Security Option" line in bios features setup will determine whether the password will be required. To disable the password, press the <Enter> key instead of entering a new password when the "enter password" dialog box appears. A message will appear confirming that the password is disabled. You may receive your mainboard set up this way.

There are two kinds of password functions in the setup menu : one is **supervisor password**, and the other is **user password**.

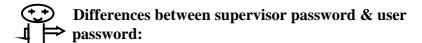

**Supervisor password**: the supervisor password function allows you the right to change the options of setup menu once you enter the setup menu.

**User password**: the user password function only allows you to enter the setup menu but do not have the right to change the options of the setup menu except user password, save & exit setup, and exit without saving.

#### 3-9. IDE HDD Auto Detection

The "IDE HDD Auto Detection" utility is a very useful tool especially when you do not know which kind of hard disk type you are using. You can use this utility to detect the correct disk type installed in the system automatically or you can set hard disk type to auto in the standard cmos setup. You don't need the "IDE HDD Aauto Detection" utility. The BIOS will auto-detect the hard disk size and model on display during post.

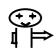

#### **HDD** modes:

The Award® BIOS supports 3 hdd modes: normal, LBA & large

### Normal mode

Generic access mode in which neither the bios nor the ide controller will make any transformations during accessing.

The maximum number of cylinders, head & sectors for normal mode are 1024, 16 & 63.

|   | No. Cylinder   | (1024) |
|---|----------------|--------|
| X | No. Head       | (16)   |
| X | No. Sector     | (63)   |
| X | No. Per Sector | (512)  |
|   | 528 Megaby     | tes    |

If user set this HDD to normal mode, the maximum accessible HDD size will be 528 megabytes even though its physical size may be greater than that!

#### LBA (Logical Block Addressing) Mode

A new HDD accessing method to overcome the 528 megabyte bottleneck. The number of cylinders, heads & sectors shown in setup may not be the number physically contained in the hdd. During HDD accessing, the ide controller will transform the logical address described by sector, head & cylinder into its own physical address inside the hdd.

The maximum HDD size supported by LBA mode is 8.4 gigabytes which is obtained by the following formula:

|   | No. Cylinder         | (1024) |
|---|----------------------|--------|
| X | No. Head             | (255)  |
| X | No. Sector           | (63)   |
| X | No. Bytes Per Sector | (512)  |
|   | 8.4 Gigabytes        |        |

#### Large Mode

Extended HDD access mode supported by Award® software. Some IDE HDDs contain more than 1024 cylinder without LBA support (in some cases, user do not want LBA). The Award® BIOS provides another alternative to support these kinds of large mode:

| Cyls. | Head | Sector | Mode   |
|-------|------|--------|--------|
| 1120  | 16   | 59     | Normal |
| 560   | 32   | 59     | Large  |

BIOS tricks DOS (or other OS) that the number of cylinders is less than 1024 by dividing it by 2. At the same time, the number of heads is multiplied by 2. A reverse transformation process will be made inside int 12h in order to access the right HDD address the right HDD address!

## Maximum HDD Size:

|   | No. Cylinder         | (1024) |
|---|----------------------|--------|
| X | No. Head             | (32)   |
| X | No. Sector           | (63)   |
| X | No. Bytes Per Sector | (512)  |
|   | 1 Gigabytes          |        |

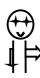

To support LBA or large mode of HDDs, there must be some softwares involved. All these softwares are located in the Award® HDD service routine (int 13h). It may be failed to access a HDD with LB (large) mode selected if you are running under an perating system which replaces the whole int 13h. Unix operating systems do not support either lba or large and must utility the standard mode. Unix can support drives larger than 528MB.

### 3-10. Load Setup Defaults

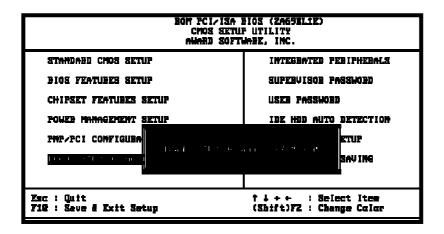

"Load Setup Defaults" loads optimized settings which are stored in the BIOS Rom. The auto-configured settings only affect "BIOS Features Setup" and "Chipset Features Setup" screens. There is no effect on the standard CMOS setup. To use this feature, highlight it on the main screen and press the <Enter> key. A line will appear on screen asking if you want to load the setup default values. Press the <Y> key and then press the <Enter> key. The setup defaults will then load. Press <N> if you don't want to

### 3-11 Save & Exit Setup

The "Save & Exit Setup" option will bring you back to boot up procedure with all the changes, you have made which are recorded in the CMOS RAM.

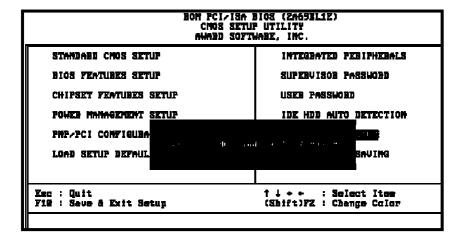

45

## 3-12 Quit Without Saving

The "Quit Without Saving" option will bring you back to normal boot up procedure without saving any data into CMOS RAM. All of the old data in the cmos will not be destroyed.

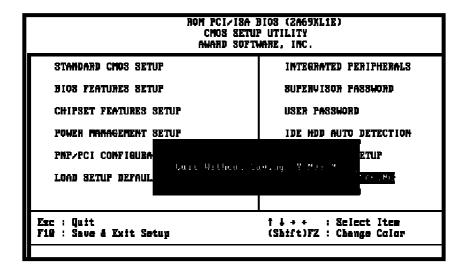

# **3-13 I/O & Memory Map**

# **Memory Map**

| Address Range | Size | Description                                        |
|---------------|------|----------------------------------------------------|
| 00000-7FFFF   | 512K | Conventional Memory                                |
| 80000-9FBFF   | 127K | Extended Conventional Memory                       |
| 9FC00-9FFFF   | 1K   | Extended BIOS Data Area If PS/2 Mouse Is Installed |
|               |      |                                                    |
| A0000-C7FFF   | 160K | Available For HI Dos Memory                        |
| C8000-DFFFF   | 96K  | Available For HI Dos Memory And                    |
|               |      | Adapter ROMS                                       |
| E0000-EEFFF   | 60K  | Available For UMB                                  |
| EF000-EFFFF   | 4K   | Video Service Routine For Monochrome               |
|               |      | & CGA Adapter                                      |
| F0000-F7FFF   | 32K  | BIOS Cmos Setup Utility                            |
| F8000-FCFFF   | 20K  | BIOS Runtime Service Routine (2)                   |
| FD000-FDFFF   | 4K   | Plug And Play Escd Data Area                       |
| FE000-FFFFF   | 8K   | Bios Runtime Service Routine (1)                   |

## I/O MAP

| 000-01F | DMA Controller (Master)              |
|---------|--------------------------------------|
| 020-021 | Interrupt Controller (Master)        |
| 022-023 | Chipset Control Registers. I/O Posts |
| 040-05F | Timer Control Registers              |
| 060-06F | Keyboard Interface Controller (8042) |
| 070-07F | Rtc Ports & Cmos I/O Ports           |
| 080-09F | DMA Register                         |
| 0A0-0BF | Interrupt Controller (Slave)         |
| 0C0-0DF | Dma Controller (Slave)               |
| 0F0-0FF | Math Coprocessor                     |
| 1F0-1FB | Hard Disk Controller                 |
| 278-27F | Parallel Port 2                      |
| 2B0-2DF | Graphics Adapter Controller          |
| 2F8-2FF | Serial Port 2                        |
| 360-36F | Network Ports                        |
| 378-37F | Parallel Port 1                      |
| 3B0-3BF | Monochrome & Parallel Port Adapter   |
| 3C0-3CF | EGA Adapter                          |
| 3D0-CDF | CGA Adapter                          |
| 3F0-3F7 | Floppy Disk Controller               |
| 3F8-3FF | Serial Port-1                        |

## 3-14 Time & DMA Channels Map

#### Time Map:

Timer Channel 0 System Timer Interrupt

Timer Channel 1 Dram Refresh Request

Timer Channel 2 Speaker Tone Generator

#### **DMA Channels:**

DMA Channel 0 Available

DMA Channel 1 Onboard Ecp (Option)

DMA Channel 2 Floppy Disk (Smc Chip)

DMA Channel 3 Onboard Ecp (Default)

DMA Channel 4 Cascade For Dma Controller 1

DMA Channel 5 Available

DMA Channel 6 Available

DMA Channel 7 Available

### 3-15 Interrupt Map

Nimi: Non-Maskable Interrupt

## **IRQ(H/W):** 0 System Timer Interrupt From Timer 0

- 1 Keyboard Output Buffer Full
- 2 Cascade For IRQ8-15
- 3 Serial Port2
- 4 Serial Port1
- 5 Parallel Port 2
- 6 Floppy Disk (Smc Chip)
- 7 Parallel Port 1
- 8 RTC Clock
- 9 Available
- 10 Available
- 11 Available
- 12 PS/2 Mouse
- 13 Math Coprocessor
- 14 Onboard Hard Disk (IDE1) Channel
- 15 Onboard Hard Disk (IDE2) Channel

## 3-16 RTC & CMOS RAM Map

#### RTC & CMOS:00 Seconds

- 01 Second Alarm
- 02 Minutes
- 03 Minutes Alarm
- 04 Hours
- 05 Hours Alarm
- 06 Day Of Week
- 07 Day Of Month
- 08 Month
- 09 Year
- 0a Status Register A
- 0b Status Register B
- 0c Status Register C
- 0d Status Register D
- 0e Diagnostic Status Byte
- 0f Shutdown Byte
- 10 Floppy Disk Drive Type Byte
- 12 Hard Disk Type Byte
- 13 Reserve
- 14 Equipment Type
- 15 Base Memory Low Byte
- 16 Base Memory High Byte
- 17 Extension Memory Low Byte
- 18 Extension Memory High Byte
- 19-2D
- 2E-2F Reserved For Extension Memory Low Byte
- 31 Reserved For Extension Memory High Byte
- 32 Date Century Byte
- 33 Information Flag
- 34-3F Reserve
- 40-7F Reserved For Chipset Setting Data

---END